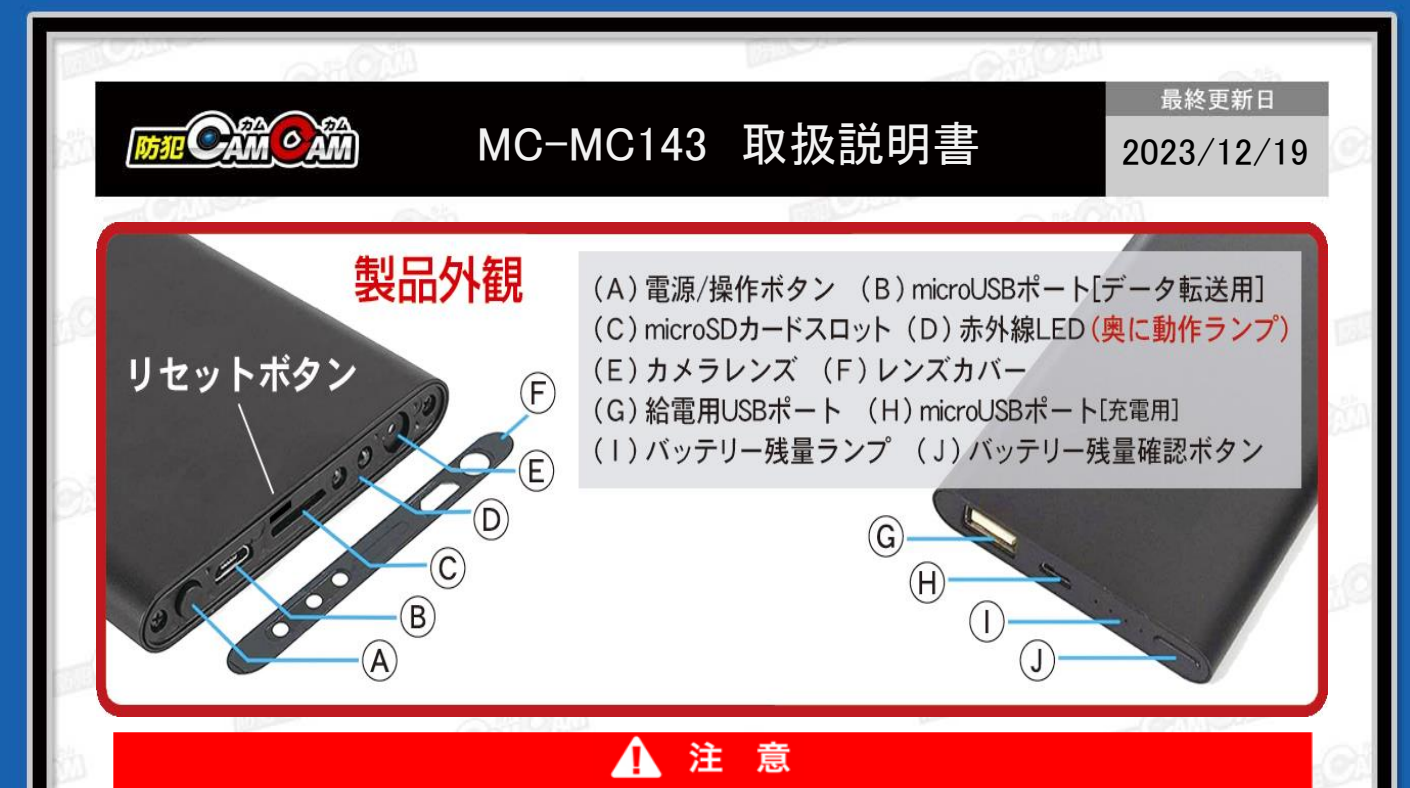

- \* microSDカードが未挿入・未対応・不良の場合、正常なランプ点灯の確認ができません。
- \*防犯カムカムが推奨しているメーカーまたは防犯カムカム純正のmicroSDカードをご使用ください。 \*パソコンに接続してもデータを読み込まなかったり、本体を認識しない場合は、microSDカードをカードリーダー
- を使用、またはPCに直接接続してご確認ください。
- \*本製品はメーカー側の都合により、一部デザインや製品仕様および機能、付属品の内容やランプの点灯色が 異なったり等、予告なく変更される場合があります。予めご了承ください。

## 本製品の使い方

#### ■充電方法

- 1.付属のUSBケーブルを本体のUSBポート(H)に繋ぎ、 パソコンやACアダプター(DC-5V 1A/2A)等に接続。
- 2. (I) が点滅。(充電中)
- 3. (I) が4つ点灯(充電完了)
- ※充電はmicro SDカードを抜いた状態で行ってください。 充電が完了したら、過充電を避けるため、本体を取 り外してください。

### ■電源を入れる前に

充分に容量が空いたmicro SDカード(別売)を本体の micro SDカードスロット(C)に挿入。 ※破損を防ぐため、micro SDカードの抜き差しは丁寧 に行ってください。

※本体電源が入った状態でmicro SDカードを抜き差 ししないでください。カードが壊れたり、中のデ が壊れる場合があります。(カード自体やデータの 復旧・保証はいたしかねます。)

#### ■リセット

電源ONの状態でリセットボタンを押すとリセット完了。 ※正常に動作しない場合はリセットをお試しください。

#### ■本体電源ON

1.電源/操作ボタン(A)を約3秒ほど長押し。 2.動作ランプが赤点灯。(電源ON&撮影待機状態)

### ■電源OFF

1.電源ON中に電源/操作ボタン(A)を約5秒ほど長押し。 2.動作ランプが赤消灯。(電源OFF)

#### ■動画撮影

1.待機中に電源/操作ボタン(A)を約2秒長押し。 2.動作ランプが赤2回点滅⇒消灯。(動画撮影開始) ※自動的に1080Pで動画撮影を行います。 3.撮影中に電源/操作ボタン(A)を約2秒長押し。 4.動作ランプが赤点灯。(動画撮影停止&撮影待機状態) ※停止した時点で動画ファイルを保存します。 ※20分毎のファイルが作成されます。

## ■静止画撮影

1.待機中に電源/操作ボタン(A)を短く1回押し。 2.動作ランプが赤1回点滅⇒点灯。 (1枚撮影&待機に戻る)

# ■タイムスタンプ/上書き録画 設定 ■充電しながらの録画 付属のUSBケーブルを(H)に繋ぎ、ACアダプター 1.micro SDカード挿入後、本体とパソコンを接続。リ (DC-5V 1A/2A)等の外部電源に繋ぐことで充電中 ムーバブルディスク内に「settime」が自動生成され ているのを確認。 の操作が可能になります。 ※自動生成されていない際は「settime」テキストファ イルを作成してください。 ■赤外線LEDライト PHOTO 録画中に電源/操作ボタン(A)を短く1回押し。(赤外線ON) 再度、電源/操作ボタン(A)を短く1回押し。(赤外線OFF) **VIDEO** <sup>望</sup>)settime ■撮影ファイルの確認方法 1.撮影ファイルが保存されたmicro SDカードを本体に 2.ファイル内の書式を、希望の日時等に書き換えて上書き。 挿入。 2.付属のUSBケーブルを本体のUSBポート(B)に繋ぎ、 2021-03-18 19:20:36YY 時刻表示+上書き録画ON パソコンに繋ぐ。 2021-03-18 19:20:36YN 時刻表示+上書き録画OFF 3.パソコンがリムーバブルディスクを自動で認識。 2021-03-18 19:20:36NY 時刻非表示+上書き録画ON 4.リムーバブルディスク内に保存されたファイルを 2021-03-18 19:20:36NN 時刻非表示+上書き録画OFF パソコンに移行。 5.パソコンに保存したファイルを確認。 ※録画したファイルはできるだけパソコンへ移行した ※日時の後ろのアルファベットは、 うえで閲覧してください。移行しない状態で再生し 「左→時刻」、「Y→ON」「N→OFF」 た場合に起こる、ブロックノイズの発生や再生不可 「右→上書き録画」、 「Y→ON」「N→OFF」 を改善できる場合があります。 をそれぞれ意味します。3.上書き変更したら、保存してカメラ本体をパソコンから 取り出し、撮影を行うと変更が反映されて完了。 ※設定変更前の撮影済みデータは変更されません。 MEMO